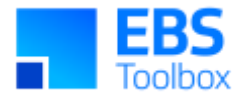

# More4apps Functional Impact Document Project Wizard

Created By: More4apps Creation Date: 01 August 2018 Version: 14 Version Date: 30 October 2023

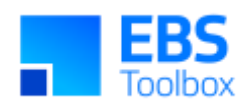

# **Contents**

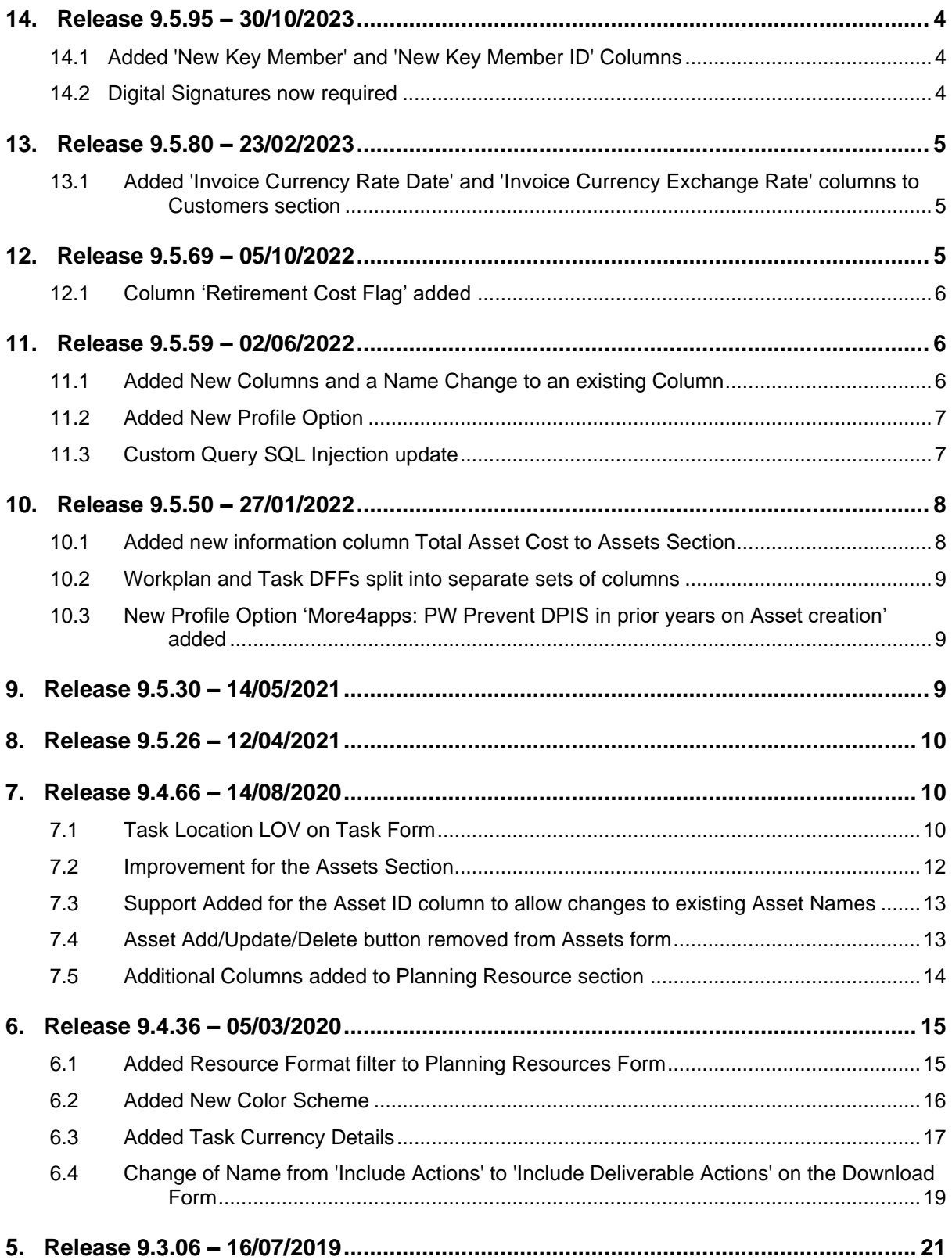

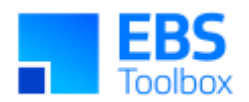

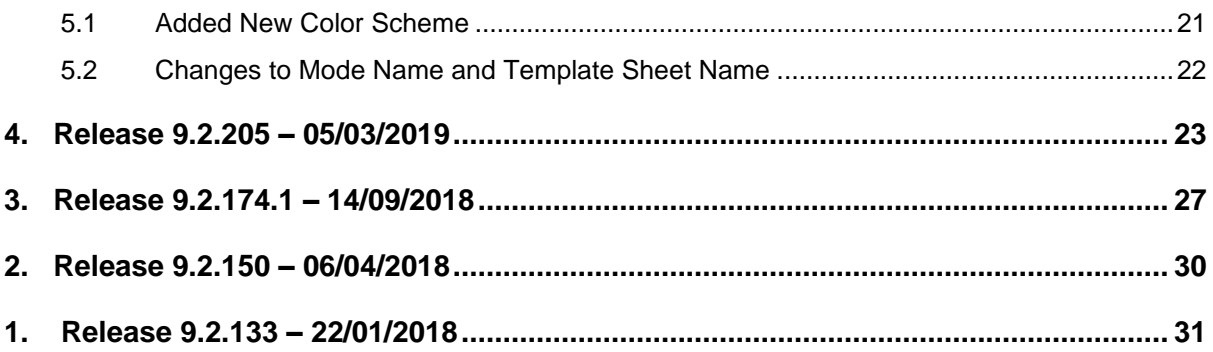

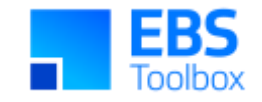

# 14. Release 9.5.95 – 30/10/2023

Whilst we at More4apps have tried to maintain the same look and user interaction, some functionality has been modified due to bug fixes and enhancements to the code. You can still use your current template worksheets in the new version, provided they were created in version 9.4.66 which included the new columns in the Planning Resources section. Added new columns for the Customers section in this release.

For information on the changes included in this release, please see below:

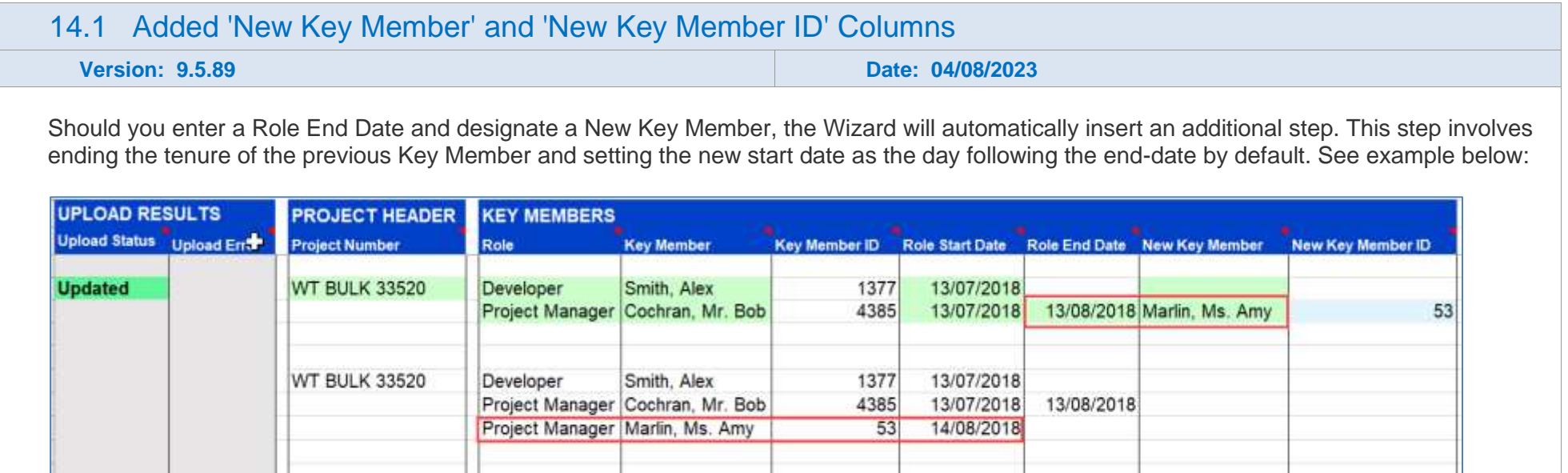

### <span id="page-3-1"></span><span id="page-3-0"></span>14.2 Digital Signatures now required

<span id="page-3-2"></span>In efforts to keep our products as secure as possible we've recently updated our Digital Signatures. This Wizard is now more secure for you and provides better visibility for tracking and promptly fixing issues related to broken signatures.

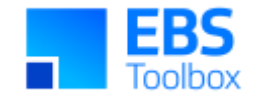

Moving forward, when you update your EBS Wizard, a More4apps digital signature will be automatically applied. This means that users may receive a message when copying worksheets from older versions. For more information on how to resolve this, check out the Security section of the [User Guide](https://horizon.more4apps.com/doco/PWRelease/output/security.htm).

# 13. Release 9.5.80 – 23/02/2023

Whilst we at More4apps have tried to maintain the same look and user interaction, some functionality has been modified due to bug fixes and enhancements to the code. You can still use your current template worksheets in the new version, provided they were created in version 9.4.66 which included the new columns in the Planning Resources section. Added new columns for the Customers section in this release.

For information on the changes included in this release, please see below:

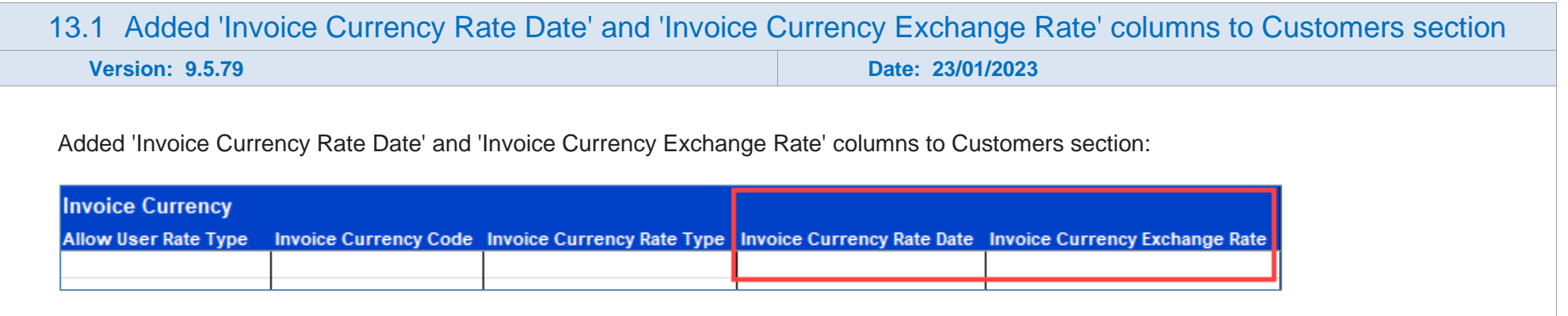

### <span id="page-4-2"></span><span id="page-4-1"></span><span id="page-4-0"></span>12. Release 9.5.69 – 05/10/2022

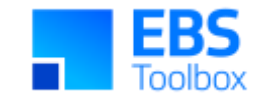

Whilst we at More4apps have tried to maintain the same look and user interaction, some functionality has been modified due to bug fixes and enhancements to the code. You can still use your current template worksheets in the new version, provided they were created in version 9.4.66 which included the new columns in the Planning Resources section. Added new columns for the Customers section in this release.

For information on the changes included in this release, please see below:

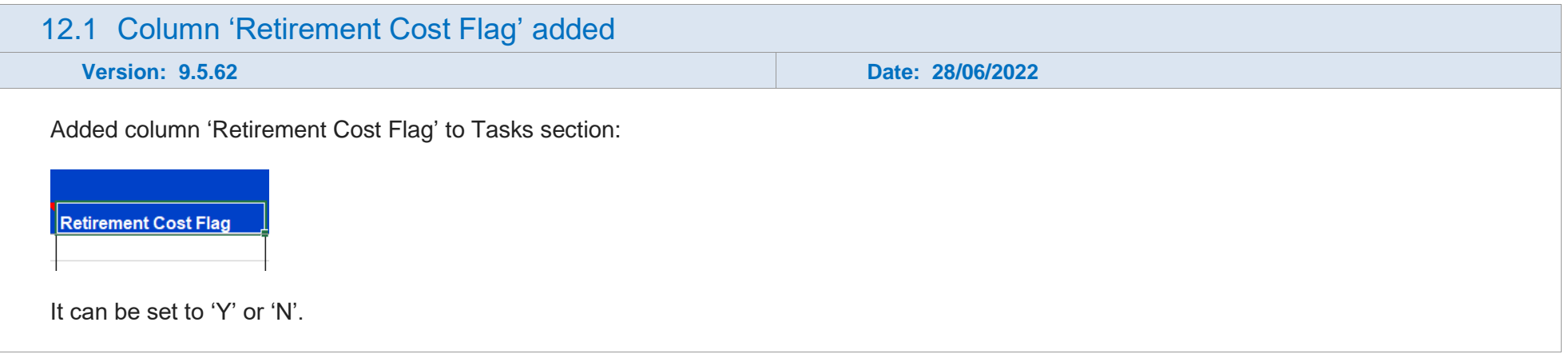

### 11. Release 9.5.59 – 02/06/2022

<span id="page-5-0"></span>Whilst we at More4apps have tried to maintain the same look and user interaction, some functionality has been modified due to bug fixes and enhancements to the code. You can still use your current template worksheets in the new version, provided they were created in version 9.4.66 which included the new columns in the Planning Resources section. Added new columns for the Customers section in this release.

<span id="page-5-2"></span><span id="page-5-1"></span>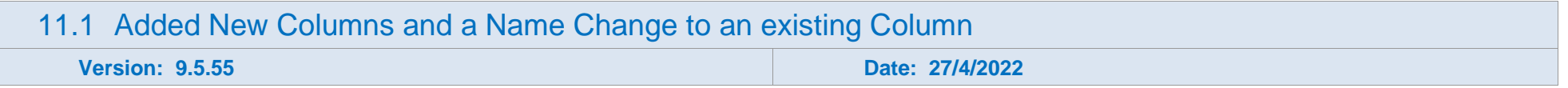

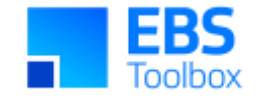

Added the following columns to the Customers section:

- Bill Another Project
- Allow User Rate Type
- Invoice Currency Rate Type
- Receiver Project Name
- Receiver Task

Renamed 'Customer Default Flag' column to 'Default Top Task Customer'.

### 11.2 Added New Profile Option

**Version: 9.5.54 Date: 21/4/2022**

Added profile option 'More4apps: PW Remove lock from Workplan before Publishing' - Set this profile option to 'Yes' at Site or Responsibility level. It may be necessary to unlock the draft version prior to publishing it if it is locked by another user. The profile option enables this feature in the tool.

### 11.3 Custom Query SQL Injection update

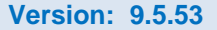

**Version: 9.5.53 Date: 22/02/2022**

Custom Query functionality will no longer allow written SQL criteria in the Download form. Download criteria must now be added using the provided controls.

<span id="page-6-1"></span><span id="page-6-0"></span>Example:

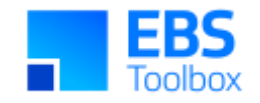

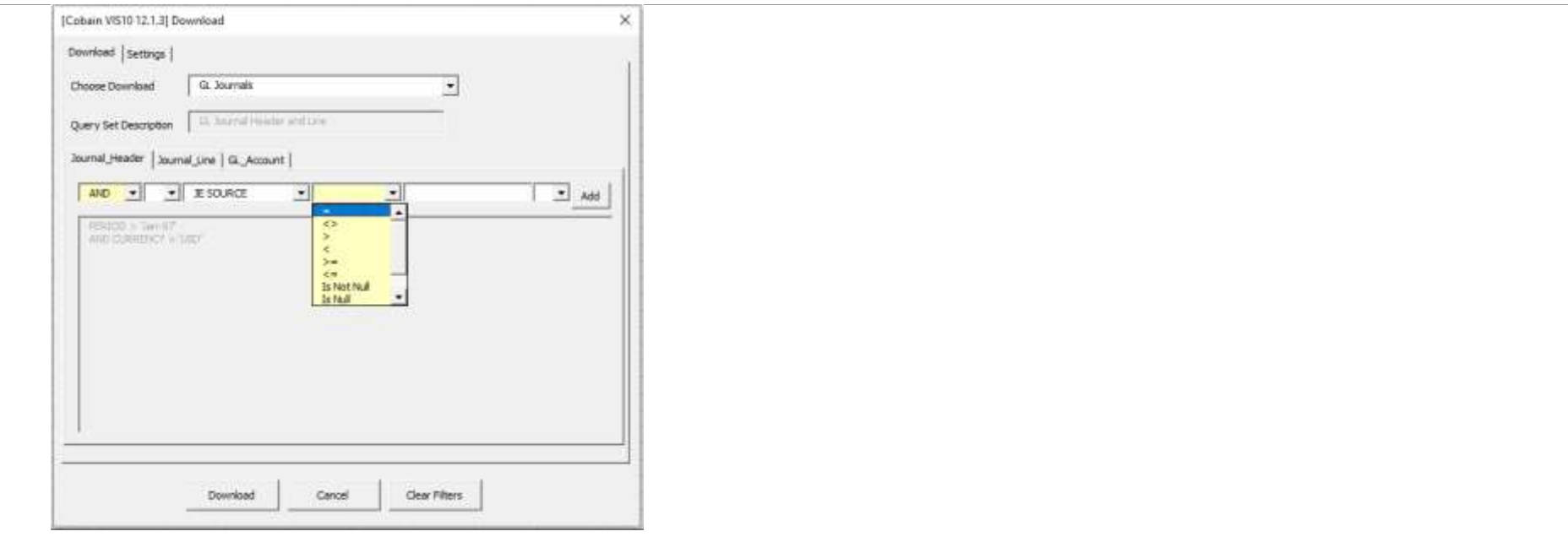

### 10. Release 9.5.50 – 27/01/2022

Whilst we at More4apps have tried to maintain the same look and user interaction, some functionality has been modified due to bug fixes and enhancements to the code. You can still use your current template worksheets in the new version, provided they were created in version 9.4.66 which included the new columns in the Planning Resources section.

<span id="page-7-1"></span><span id="page-7-0"></span>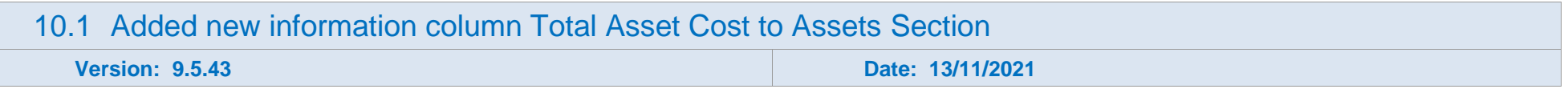

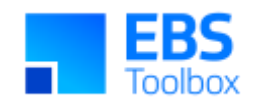

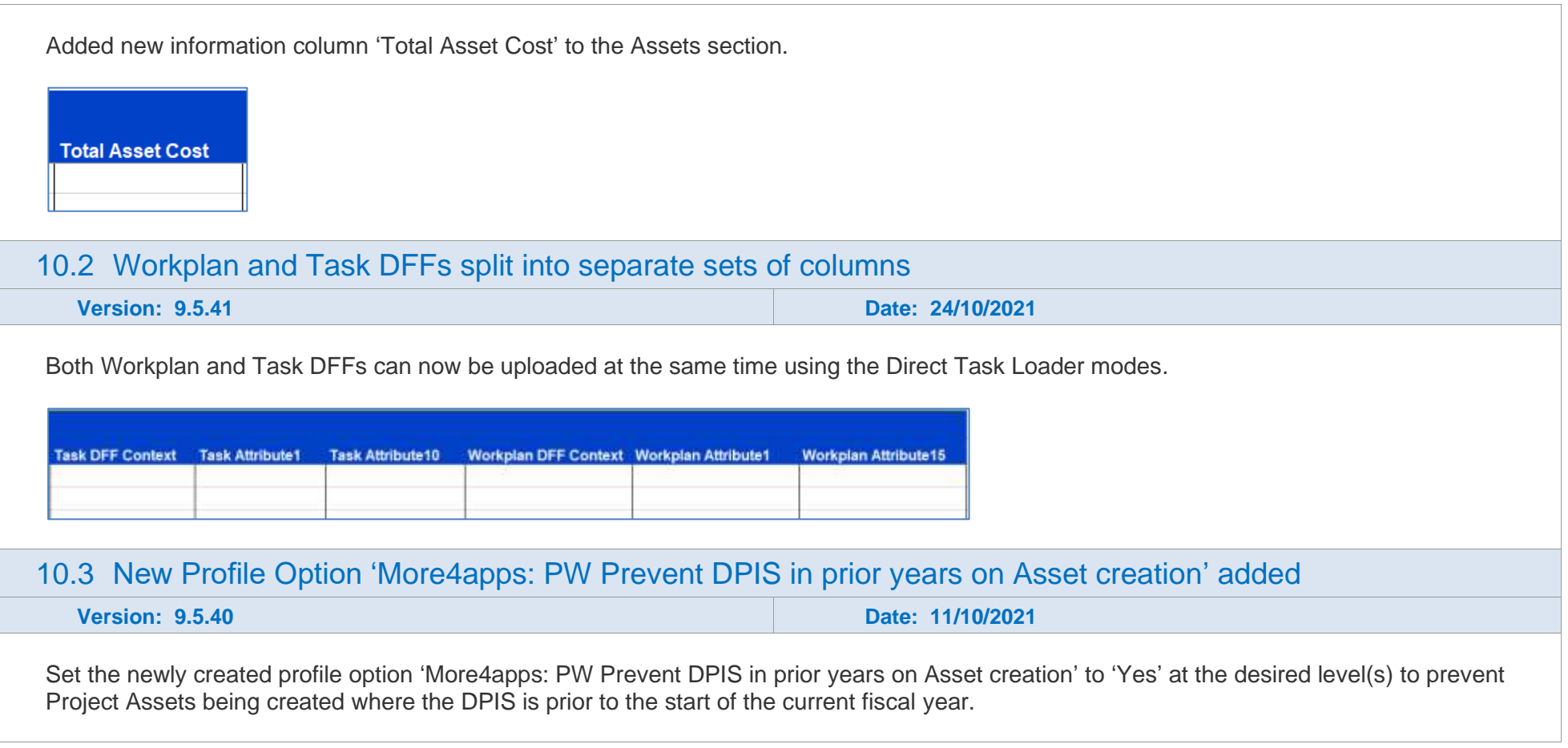

# <span id="page-8-2"></span><span id="page-8-1"></span><span id="page-8-0"></span>9. Release 9.5.30 – 14/05/2021

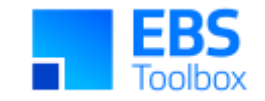

Whilst we at More4apps have tried to maintain the same look and user interaction, some functionality has been modified due to bug fixes and enhancements to the code. You can still use your current template worksheets in the new version, provided they were created in version 9.4.66 which included the new columns in the Planning Resources section.

There are no functional changes in this version.

### 8. Release 9.5.26 – 12/04/2021

Whilst we at More4apps have tried to maintain the same look and user interaction, some functionality has been modified. You can still use your current template worksheets in the new version, provided they were created in version 9.4.66 which included the new columns in the Planning Resources section.

Major performance enhancements are applied to the following sections:

- Assets & Assignments
- Tasks

# 7. Release 9.4.66 – 14/08/2020

This release includes various enhancements/changes. Along with these, we have added additional columns for the Planning Resources section.

<span id="page-9-0"></span>Whilst we at More4apps have tried to maintain the same look and user interaction, some functionality has been modified. In this version, we have added new columns in the Planning Resources section so whilst you **can** use your previous template/worksheets in this version, we recommend that your templates are updated to incorporate the new columns.

<span id="page-9-2"></span><span id="page-9-1"></span>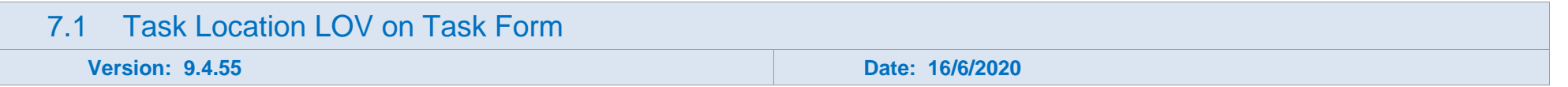

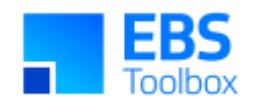

Task Location field has been added to the Tasks form where a location can be selected from a dropdown list.

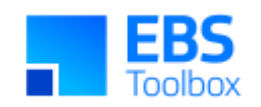

<span id="page-11-0"></span>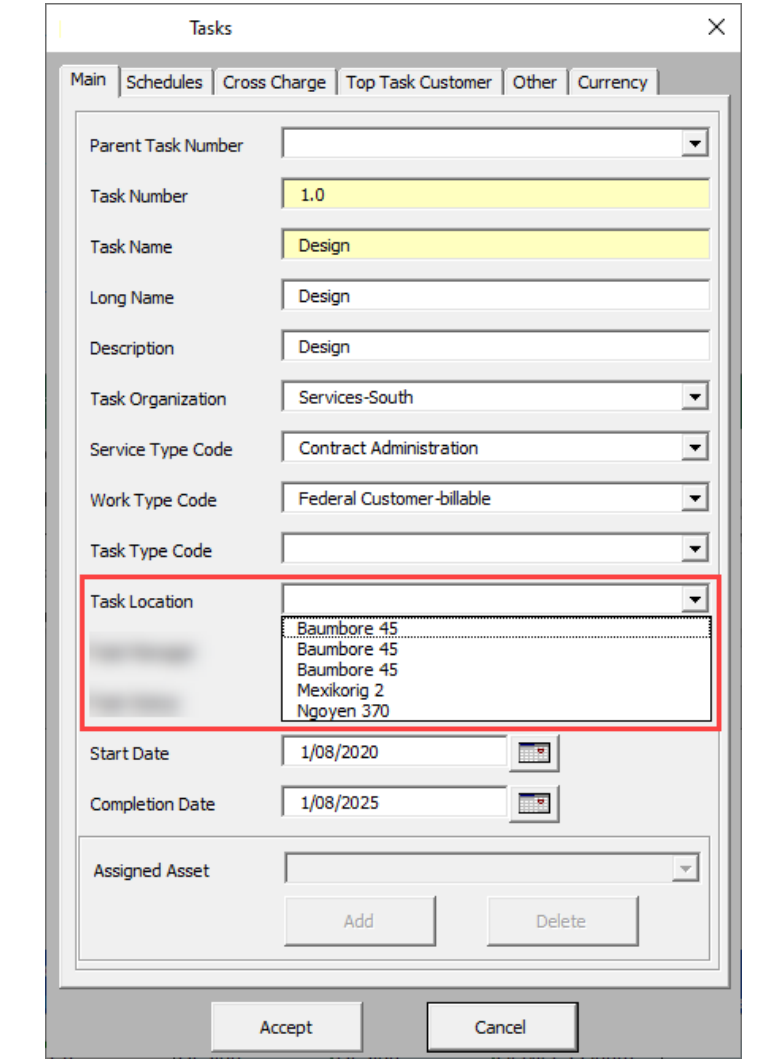

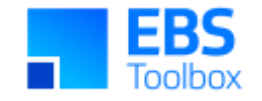

#### **Version: 9.4.52 Date: 10/6/2020**

In this version, the Assets section has been worked on extensively to improve the performance when an upload or a download is carried out for Assets. Also, a few bugs have been fixed for the Assets section.

### 7.3 Support Added for the Asset ID column to allow changes to existing Asset Names

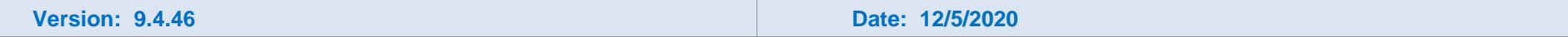

Support is added for the column **Asset ID** in the Assets section to allow changes to the Asset Name. To use this functionality, manually add a new column in the Assets section and label it as **Asset ID**, as shown below. When the Asset details are downloaded, Asset IDs for the Assets will get downloaded too.

Note: Asset attributes cannot be modified after capitalization.

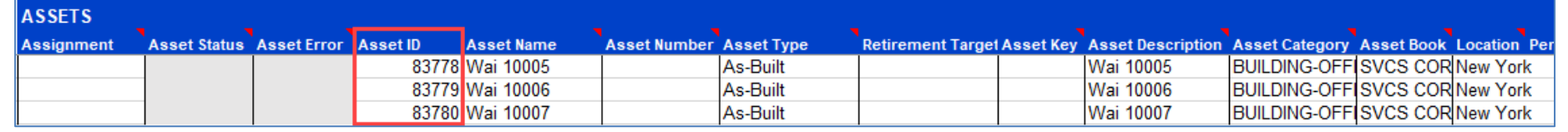

### 7.4 Asset Add/Update/Delete button removed from Assets form

**Version: 9.4.46 Date: 12/5/2020**

<span id="page-12-1"></span><span id="page-12-0"></span>The Add/Update/Delete buttons have been removed from the Assets form to eliminate duplicate functionality of what is already available on the Project Wizard ribbon for Assets.

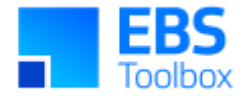

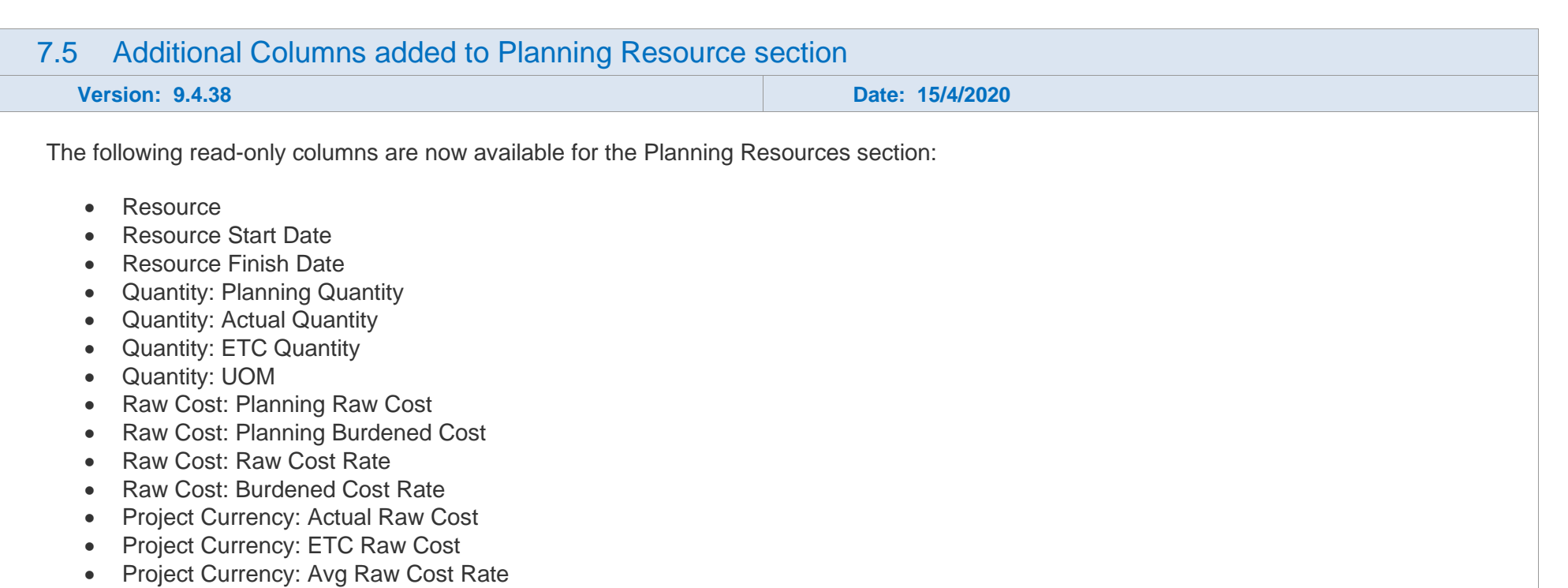

- <span id="page-13-0"></span>• Schedule: Scheduled Start Date
- Schedule: Scheduled Finish Date

When you want planning resources to be downloaded, select **Workplan** in the dropdown list **Financial Workplan** available for Wizard Mode **Tasks.** If you do not select this option, planning resources will not be downloaded for workplan-enabled Projects.

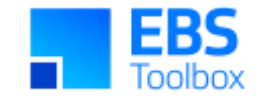

### 6. Release 9.4.36 – 05/03/2020

This release includes various enhancements/changes. Along with these, we have included a new color scheme for More4apps Wizards.

Whilst we at More4apps have tried to maintain the same look and user interaction, some functionality has been modified. You can still use your current template worksheets in the new version, provided they were created in version 9.3.06 or later. We have implemented a new color scheme in this version of the Wizard so whilst you **can** use your previous template/worksheets in this version, we recommend that your templates are updated to incorporate the new color scheme.

<span id="page-14-1"></span><span id="page-14-0"></span>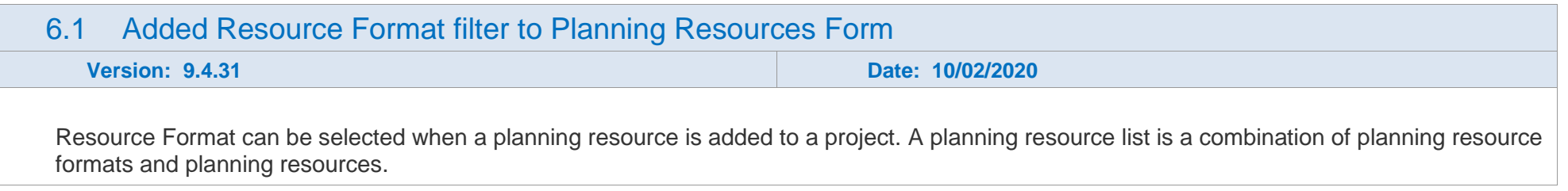

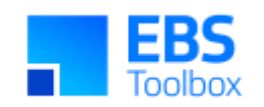

<span id="page-15-0"></span>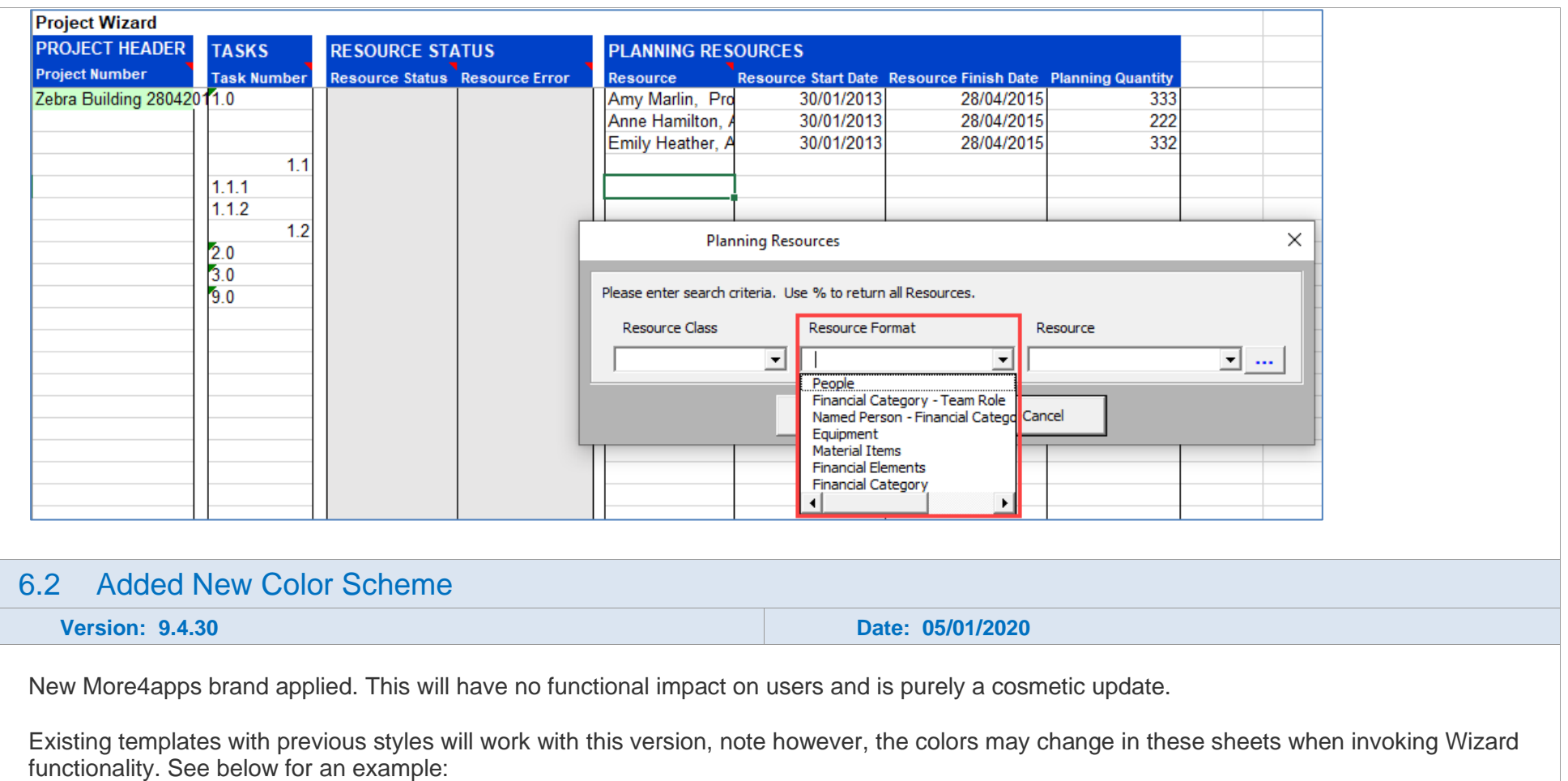

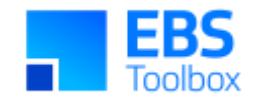

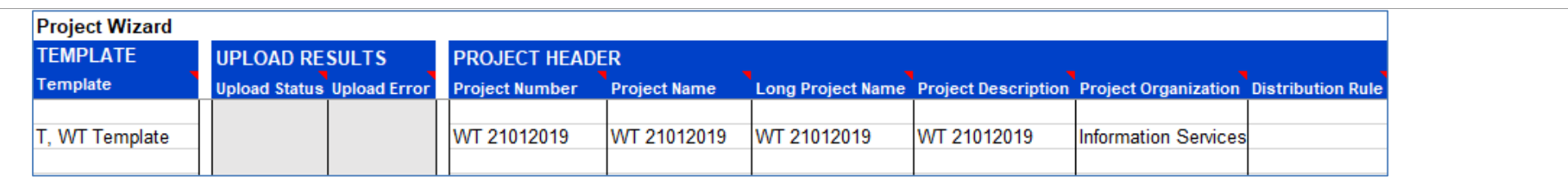

### 6.3 Added Task Currency Details

**Version: 9.4.19 Date: 01/10/2019**

Added six new columns on the Task sheet, modified the 'Currency' tab in the All Columns sheet and added a new tab 'Currency' to the Task form.

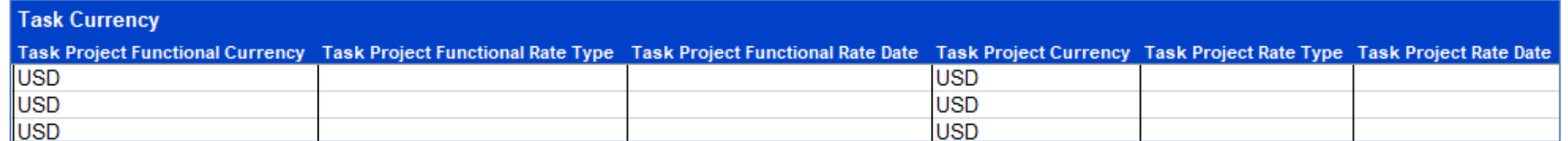

The following values can be uploaded to Oracle Project Tasks:

- Project Functional Rate Type
- Project Functional Rate Date
- Project Rate Type
- <span id="page-16-0"></span>• Project Rate Date

The following values can be downloaded for Oracle Project Tasks:

- Project Functional Currency
- Project Functional Rate Type
- Project Functional Rate Date
- Project Currency

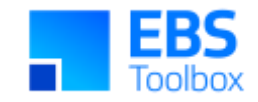

- Project Rate Type
- Project Rate Date

New column names for Tasks – Task Currency:

- Task Project Functional Currency
- Task Project Functional Rate Type
- Task Project Functional Rate Date
- Task Project Currency
- Task Project Rate Type
- Task Project Rate Date

Tasks form:

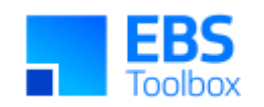

<span id="page-18-0"></span>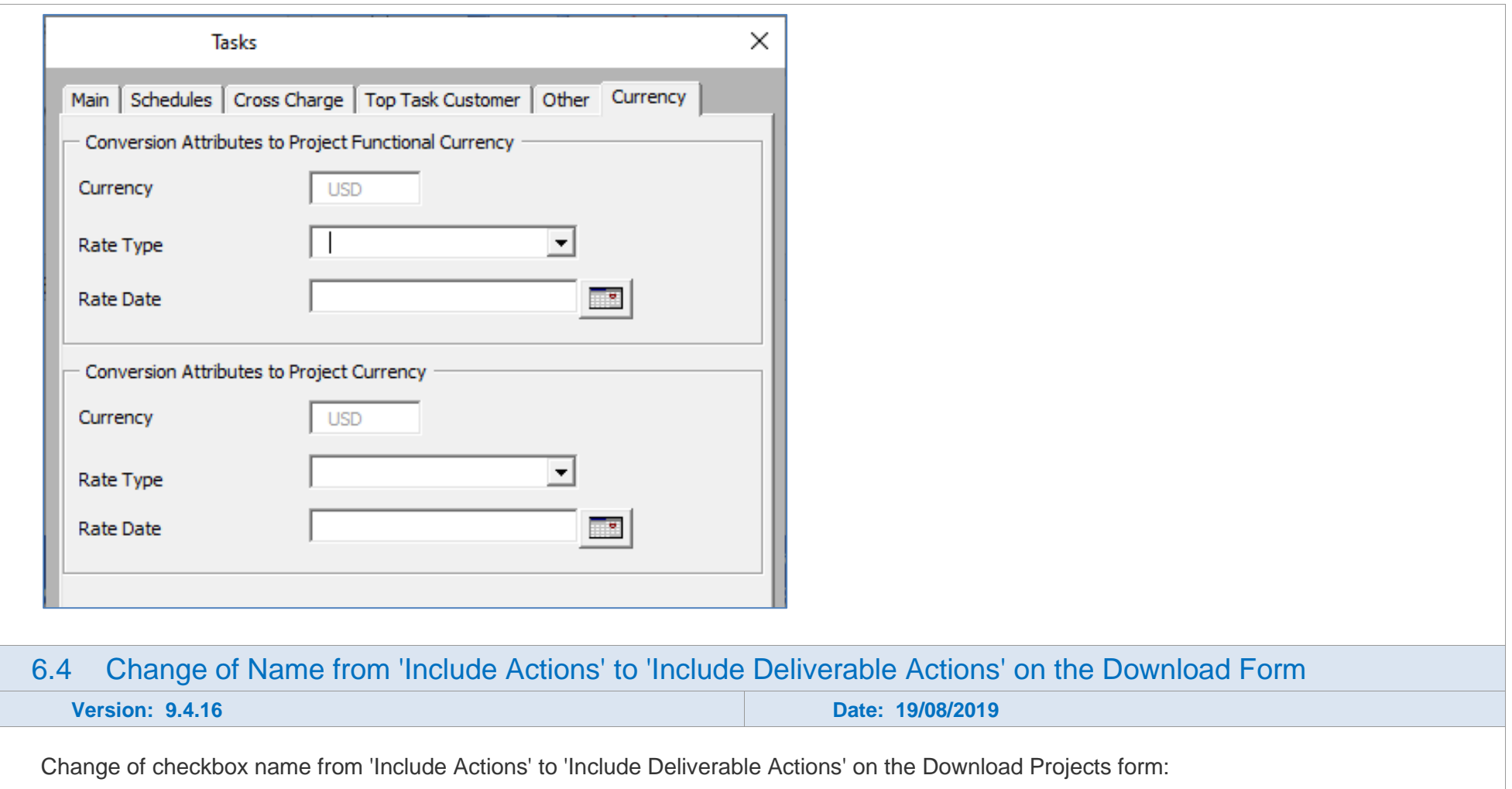

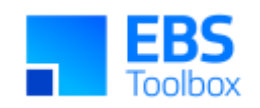

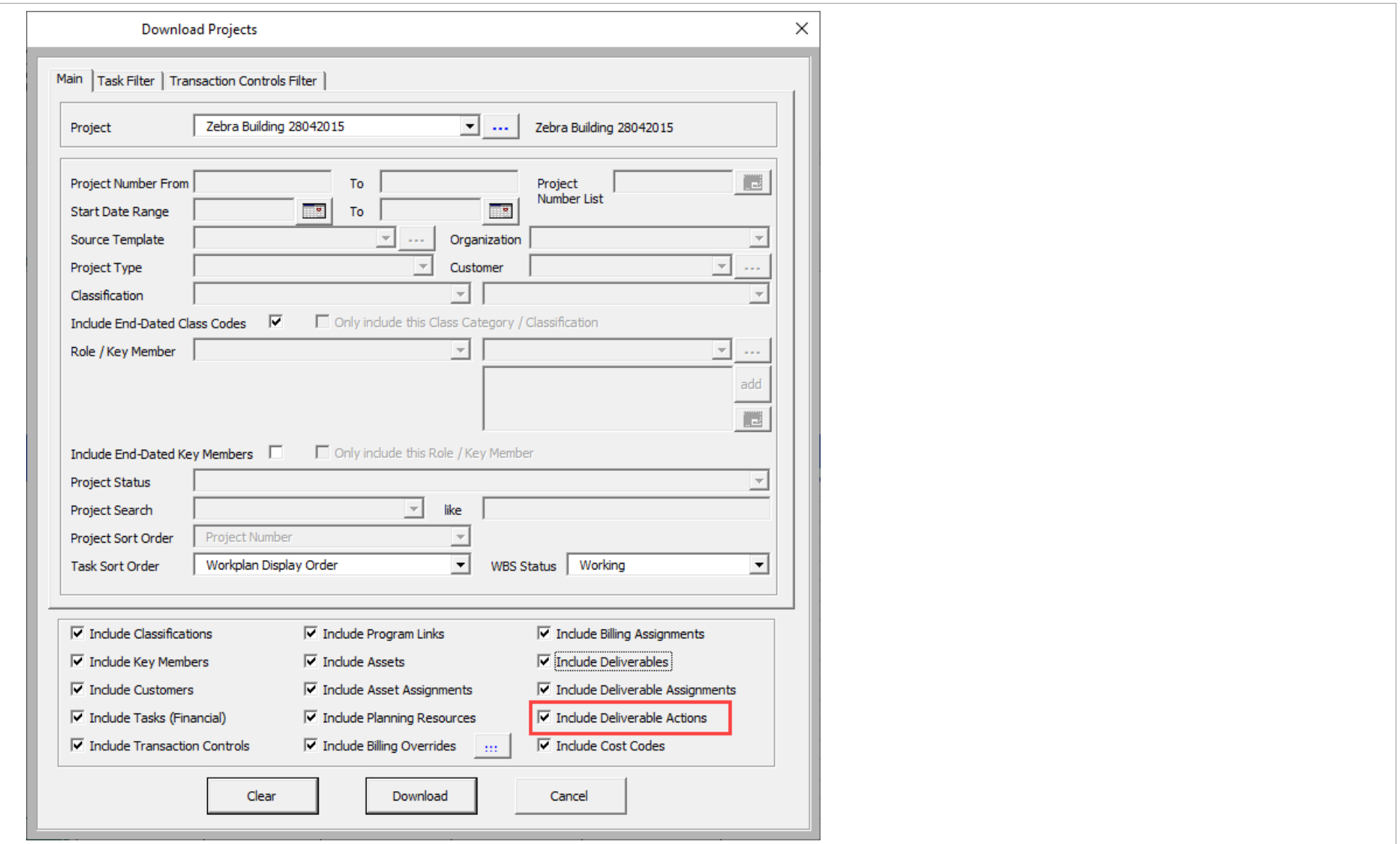

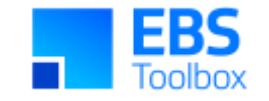

### 5. Release 9.3.06 – 16/07/2019

This release includes various enhancements/changes. Along with these, we have included a new color scheme for More4Apps Wizards.

Whilst we at More4Apps have tried to maintain the same look and user interaction, some functionality has been modified. You **can** use your previous template/worksheets in this new version, but you may want to create new ones to utilise the new color scheme.

<span id="page-20-1"></span><span id="page-20-0"></span>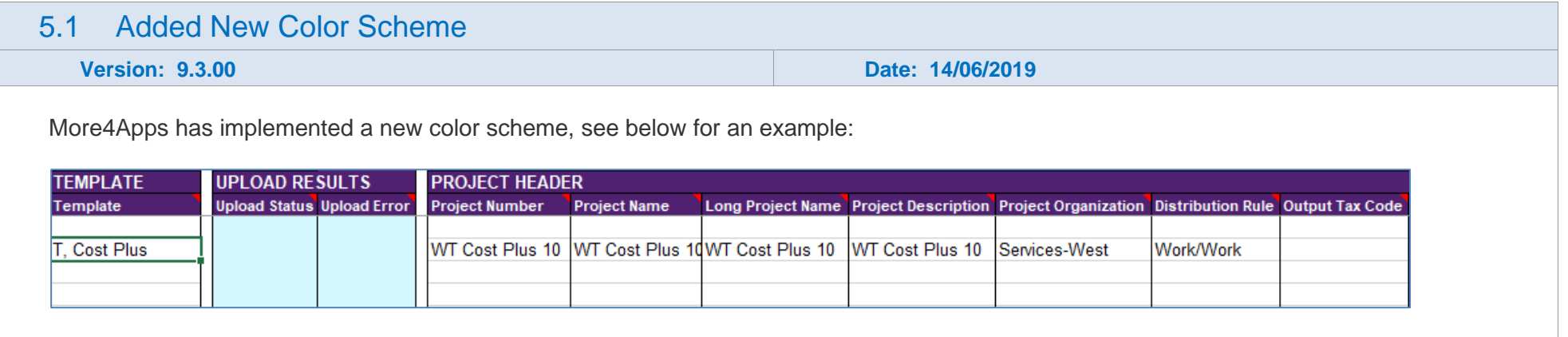

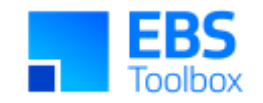

#### <span id="page-21-0"></span>5.2 Changes to Mode Name and Template Sheet Name **Version: 9.2.206 Date: 11/03/2019** Wizard Mode Name change from **Action** to **Deliverable Actions** Wizard Mode Tasks Create/Update Options Assets Clear Status Column **Asset Assignments Billing Assignments Billing Overrides** Cost Codes  $H$ Deliverables Deliverable Actions Deliverable Assignments **Planning Resources** Program Links Tasks **Task Progress Task Physical Percent Complete Transaction Controls** Template Name change from **Fin Percent Complete** to **Task Physical Percent Comp** $\times$ **Select Template** All Columns  $\vert \cdot \vert$ **Billing Assignments**  $\blacktriangle$ Billing Overrides Classifications **Cost Codes** Customers Deliverables Deliverable Actions **Key Members Planning Resources** Program Links Project Header **Task Progress** Tasks Task Physical Percen **Transaction Controls**

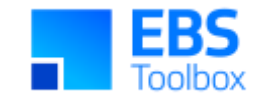

### 4. Release 9.2.205 – 05/03/2019

This release includes various enhancements/changes. Along with these, this version has improved performance on uploading multiple assets from the sheet.

Whilst we at More4Apps have tried to maintain the same look and user interaction, some functionality has been modified. One column 'Deliv Completion Date' which is under the Deliverables section has been removed. You may need to modify your current template worksheets to work in this version.

<span id="page-22-0"></span>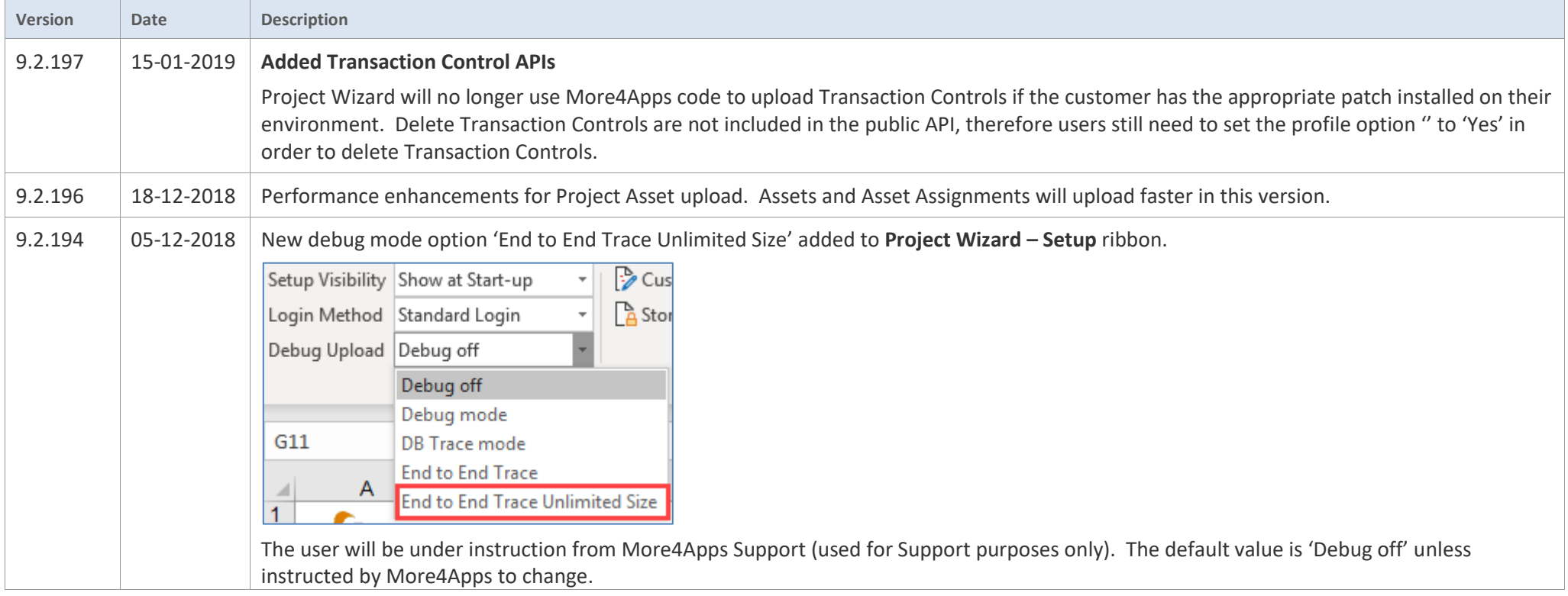

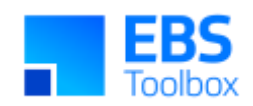

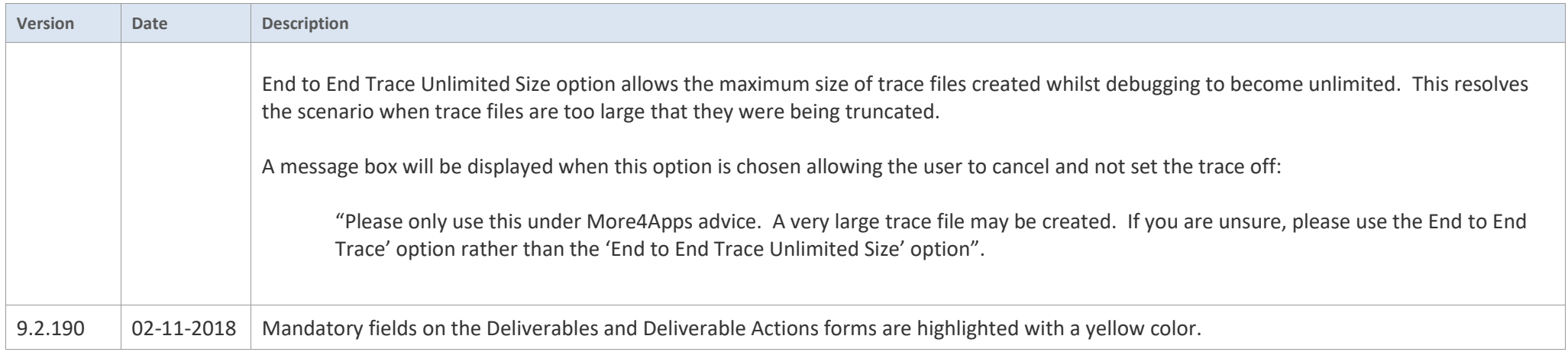

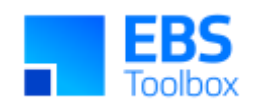

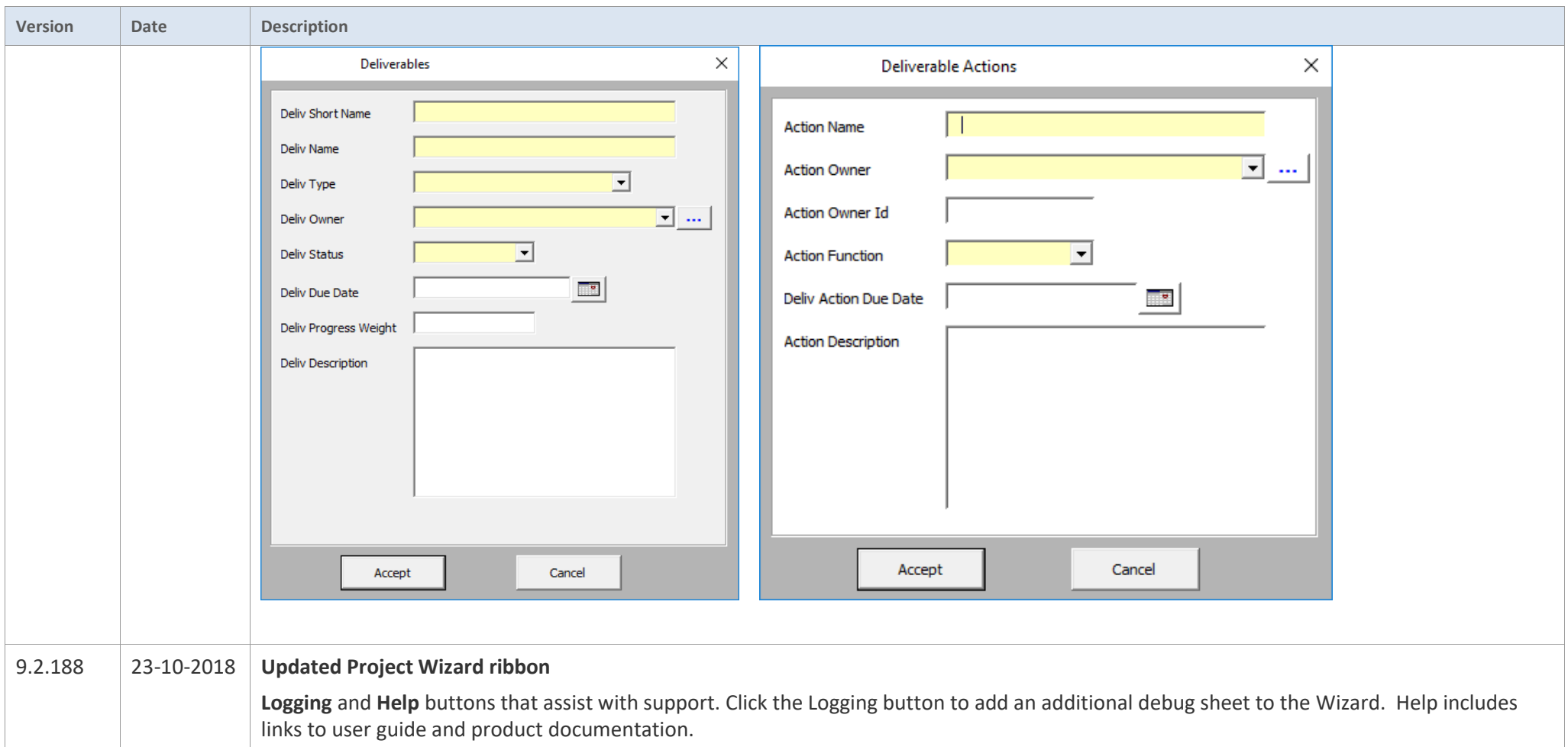

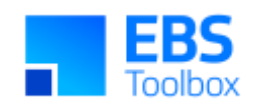

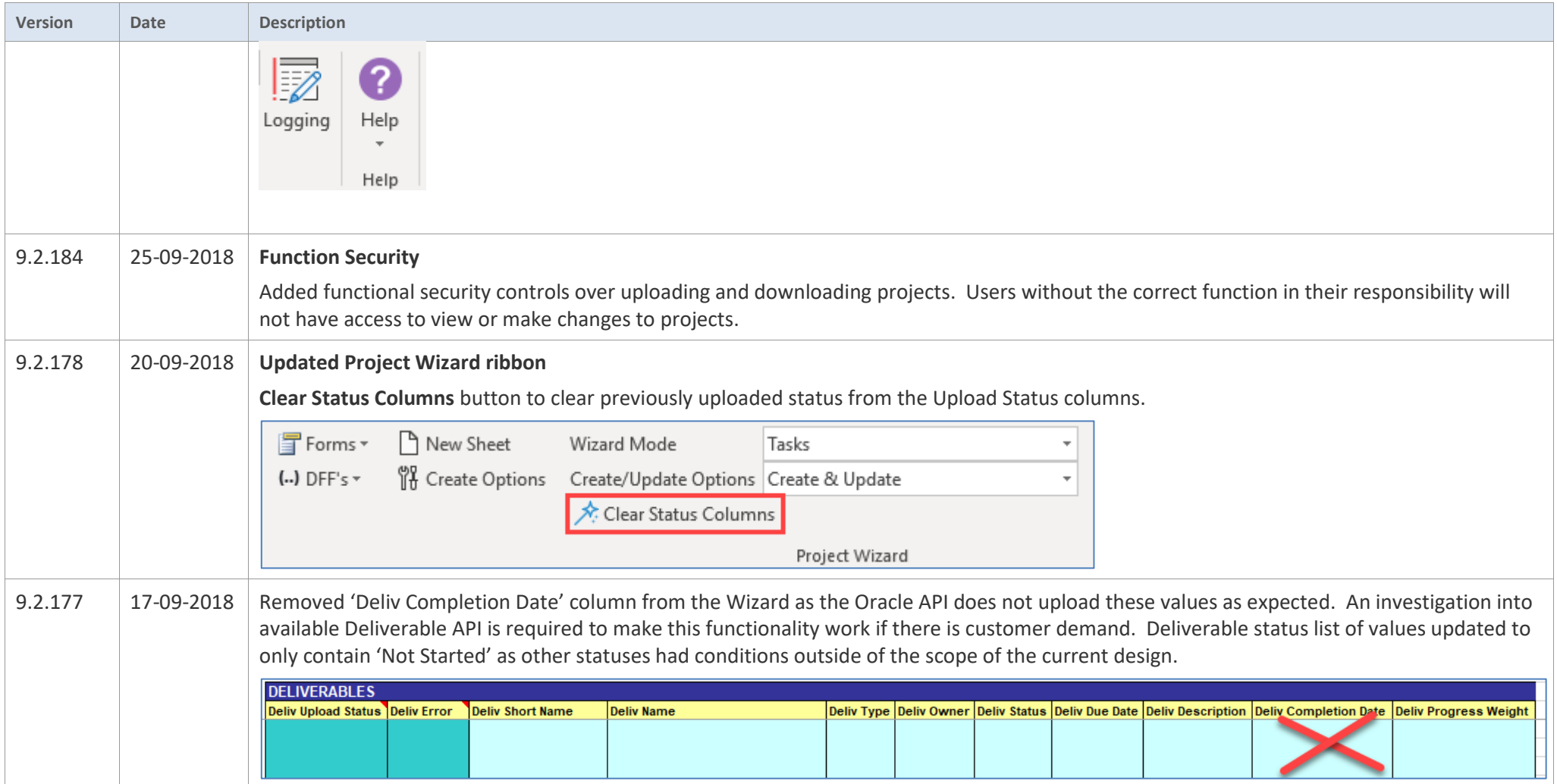

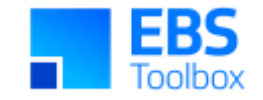

### 3. Release 9.2.174.1 – 14/09/2018

This release includes various enhancements/changes. Along with these, this version has improved performance on downloading multiple projects to the sheet.

Whilst we at More4Apps have tried to maintain the same look and user interaction, some functionality has been modified. Two new columns are added to this version of the Wizard. You may need to modify your current template worksheets in the new version. No changes to the package have been made.

<span id="page-26-0"></span>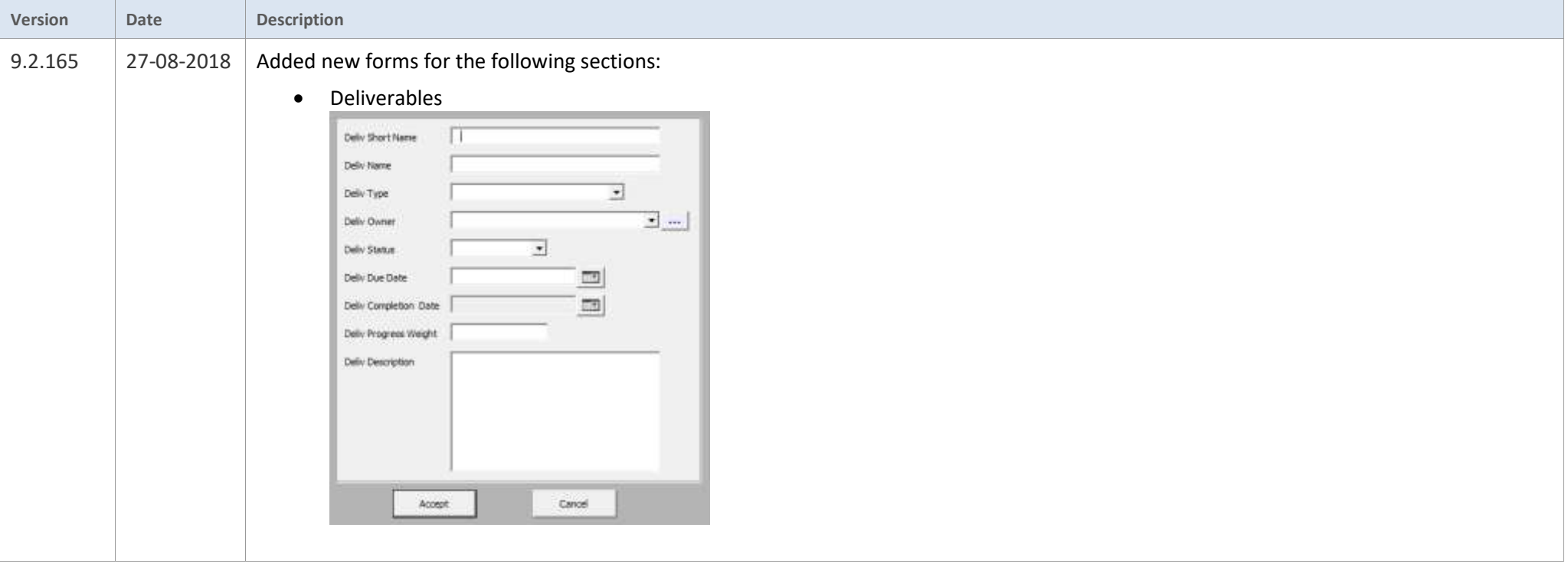

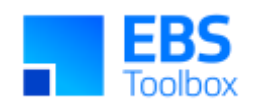

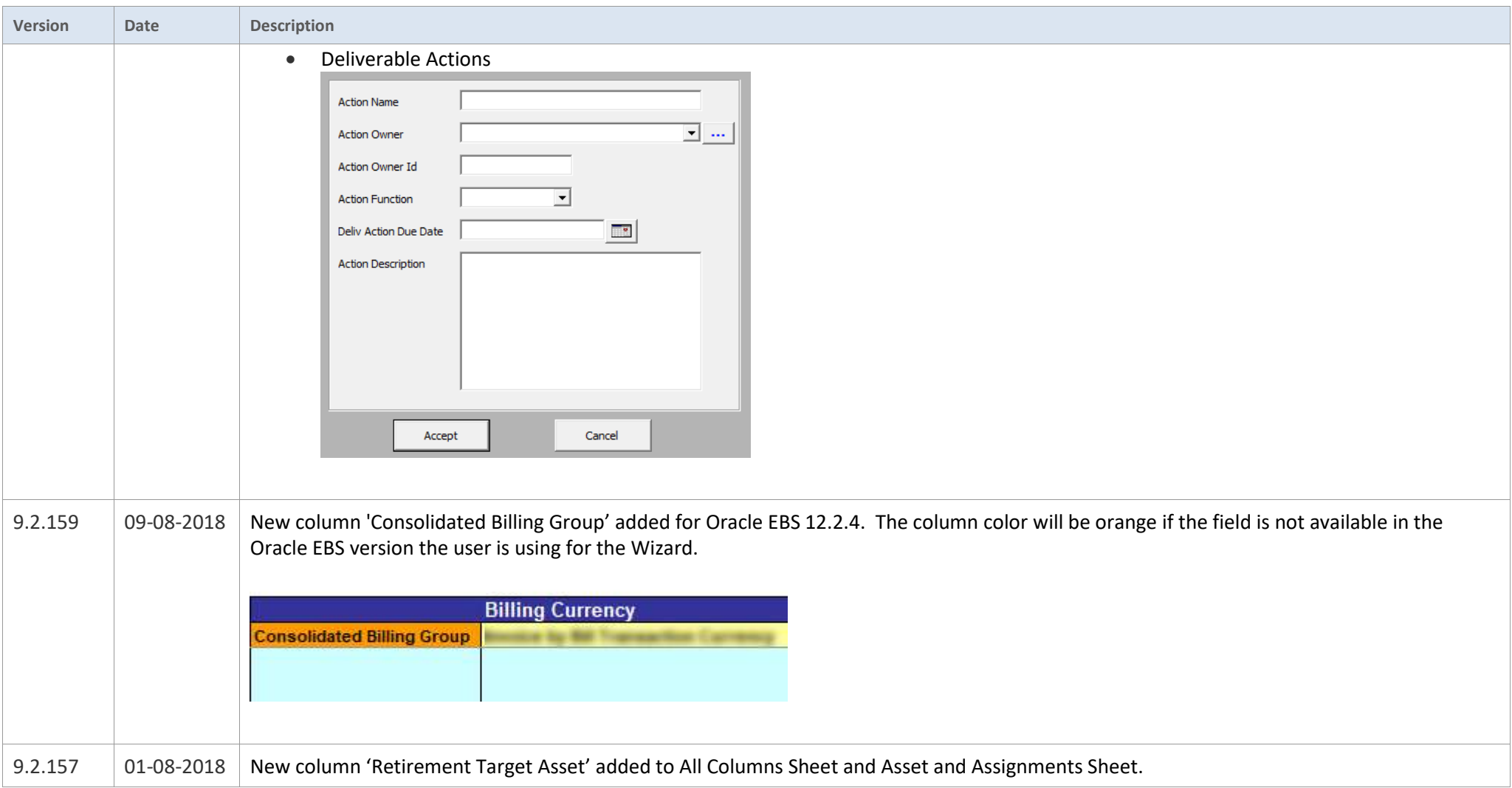

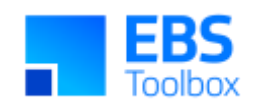

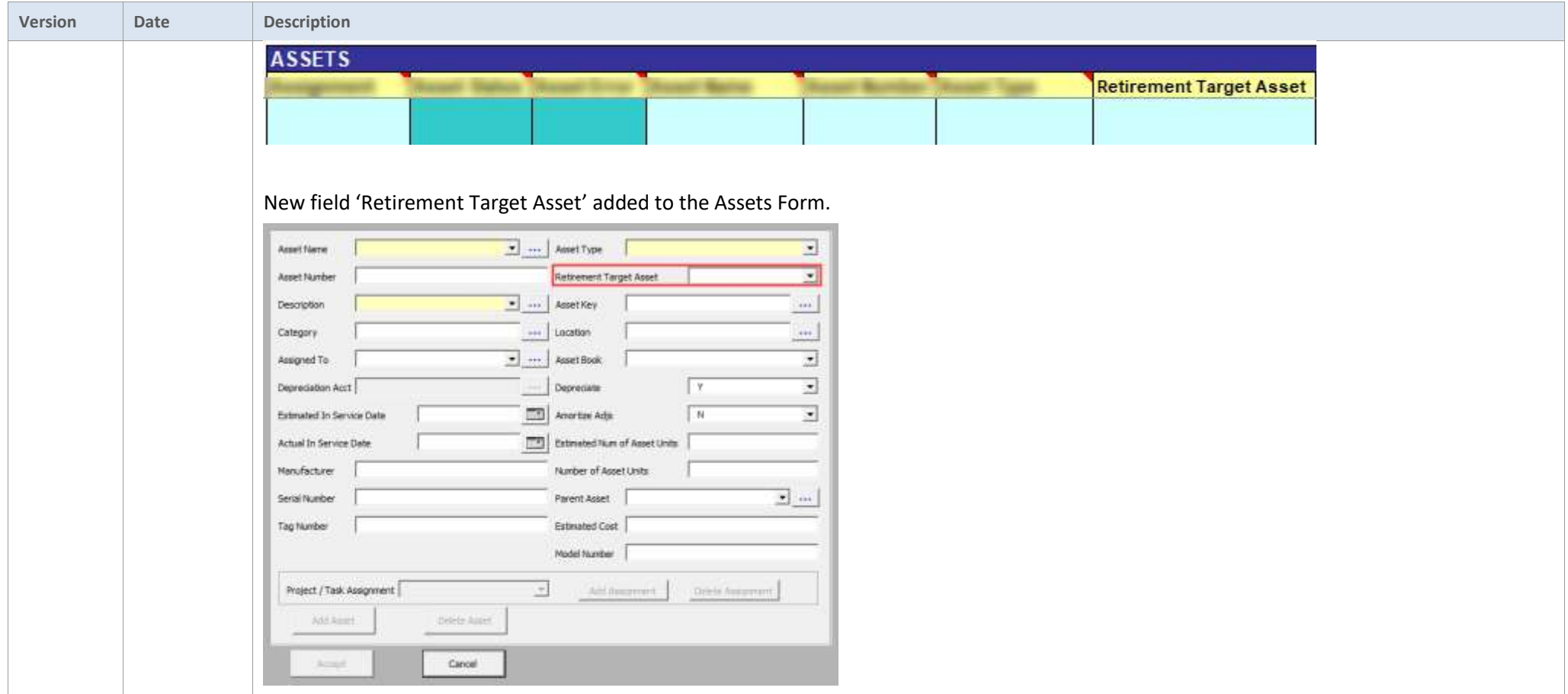

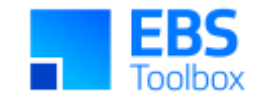

# 2. Release 9.2.150 – 06/04/2018

This release includes various enhancements/changes.

Whilst we at More4Apps have tried to maintain the same look and user interaction, some functionality has been modified. You can still use your current template worksheets in the new version.

<span id="page-29-0"></span>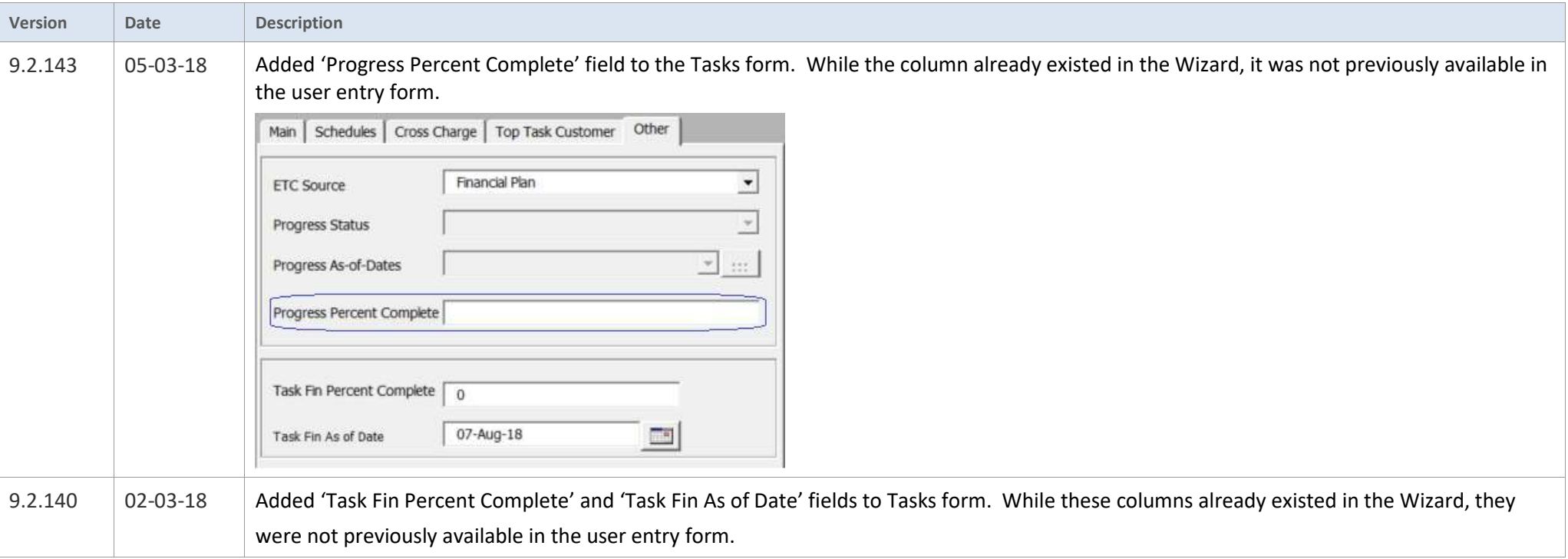

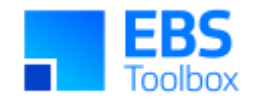

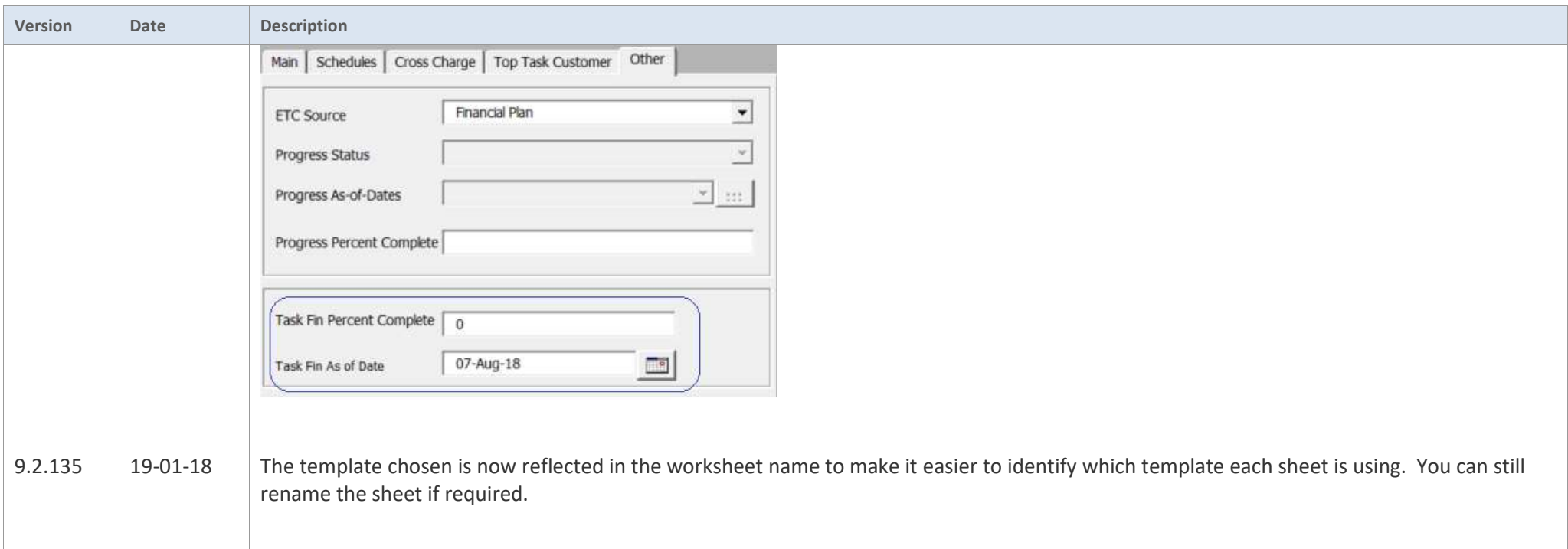

# 1. Release 9.2.133 – 22/01/2018

This release includes various enhancements/changes. Along with these, this version has Attachments functionality added to it.

<span id="page-30-0"></span>Whilst we at More4Apps have tried to maintain the same look and user interaction, some functionality has been modified. You can still use your current template worksheets in the new version however you will need to add the Attachments section in if you wish to upload Attachments.

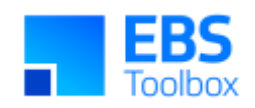

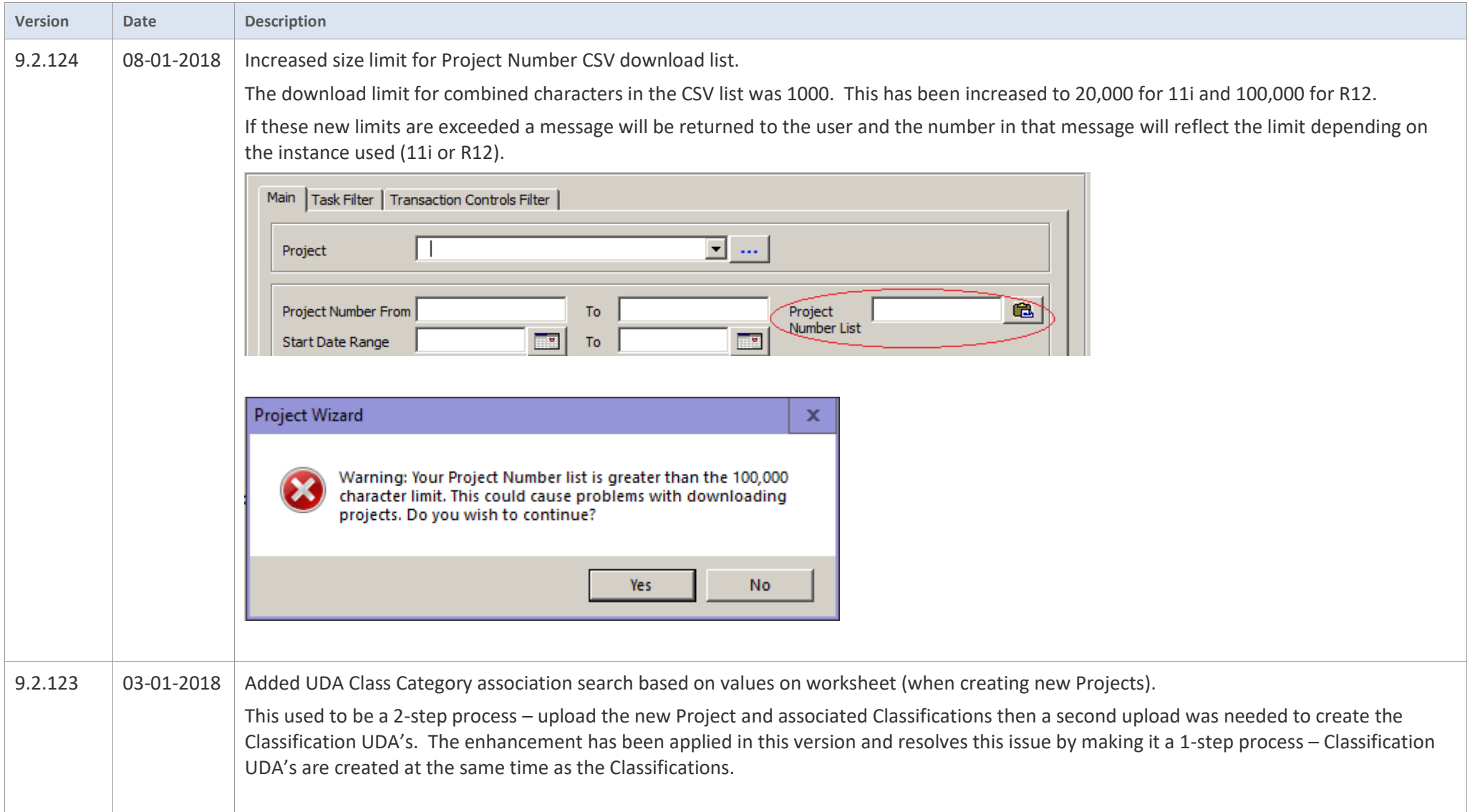

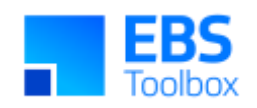

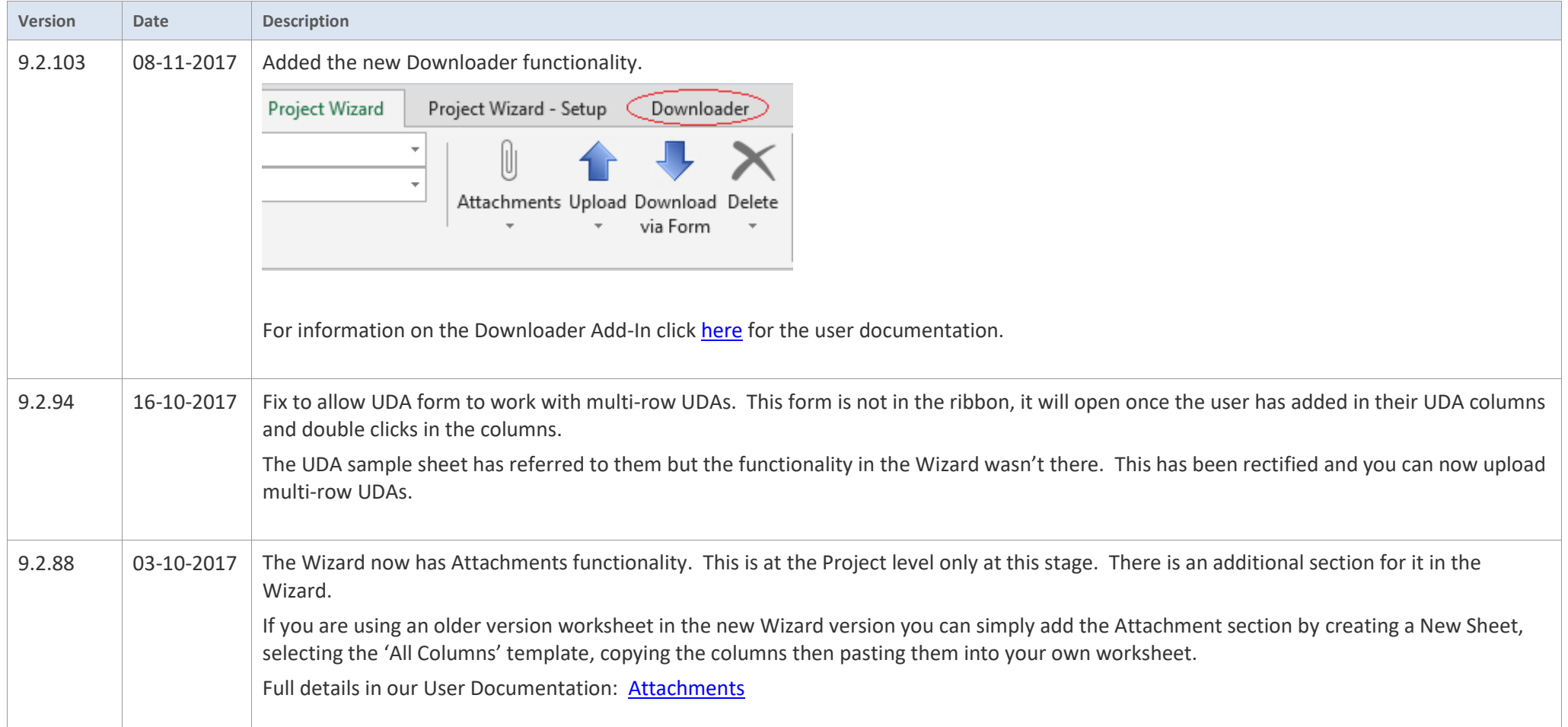

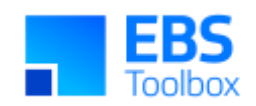

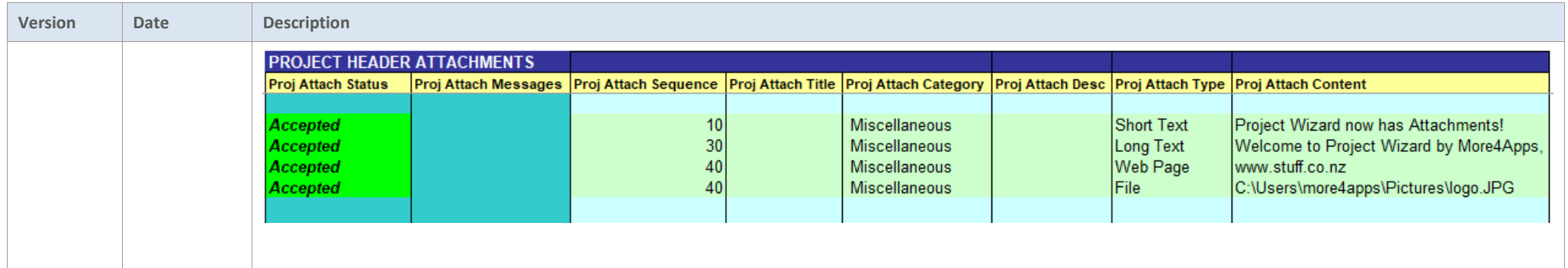

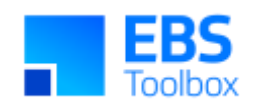

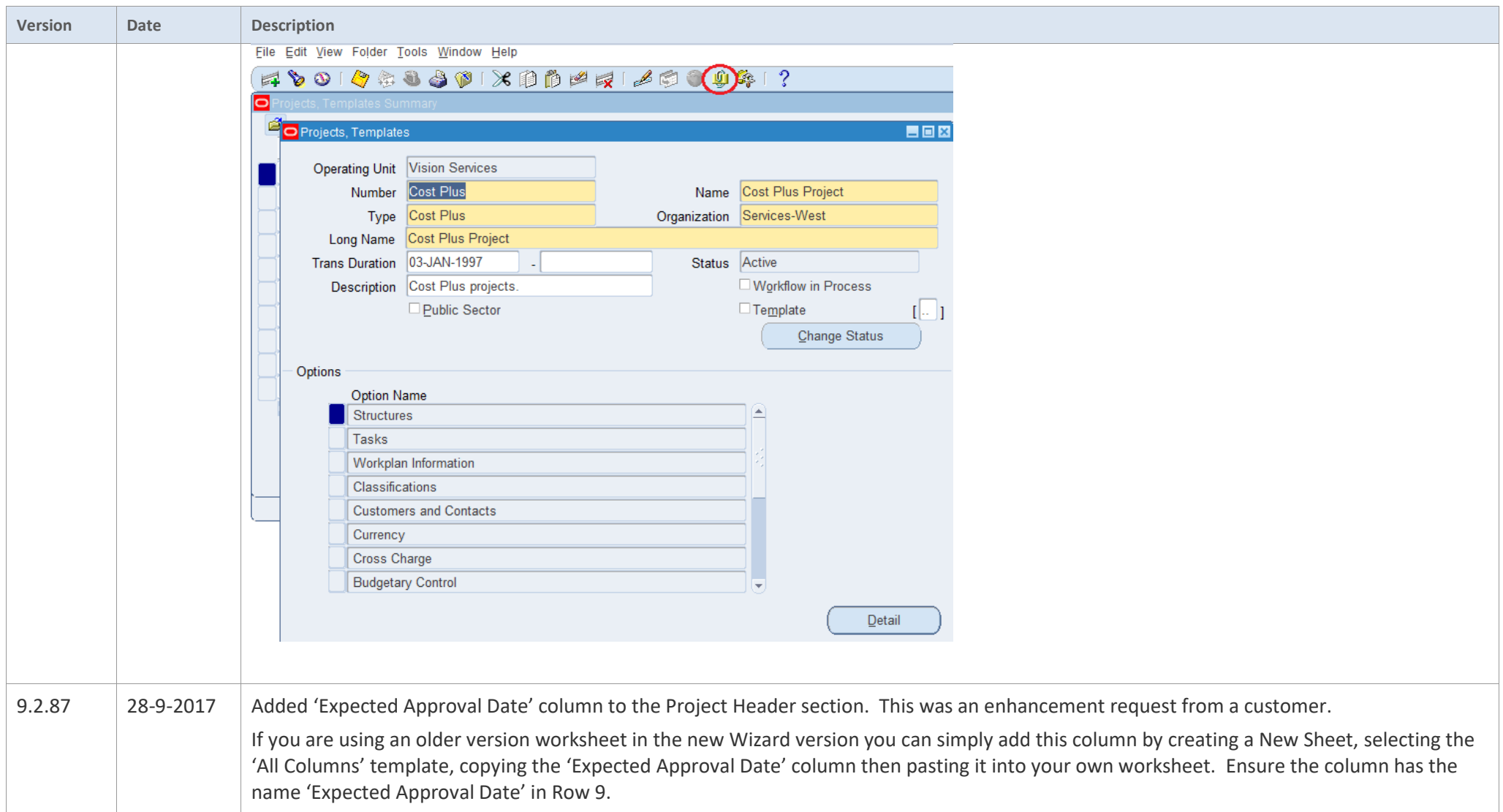